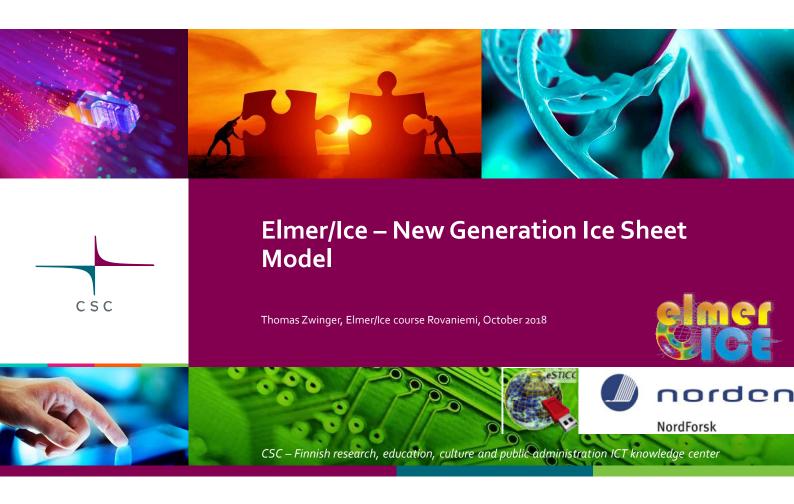

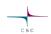

# **2D GLACIER TOY MODEL**

These sessions shall introduce into the **basics of Elmer/Ice**. It follows the strategy of having a possibly **simple flow-line** setup, but **containing all elements** the user needs in real world examples, such as reading in DEM's, applying temperature and accumulation distributions, etc.

# **DIAGNOSTIC RUN**

Starting from a given point-distribution (DEM) in 2D we show how to:

- · Create the mesh
- Set up runs on fixed geometry (diagnostic)
- Introduce sliding
- Manipulate (structured) mesh shape inside Elmer
- Use tables to interpolate values
- Write a simple MATC function (interpreted functions)
- Post-process results

Elmer/Ice course Rovaniemi, October 2018

# The diagnostic problem

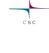

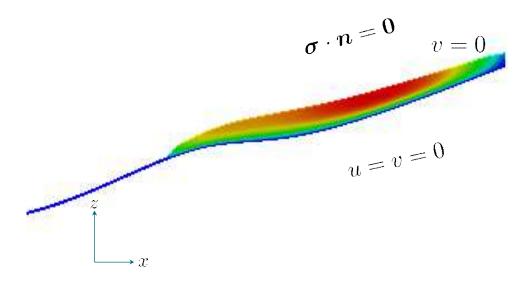

Elmer/Ice course Rovaniemi, October 2018

csc

 We start from a distribution of surface and bedrock points that have been created driving a prognostic run into steady state

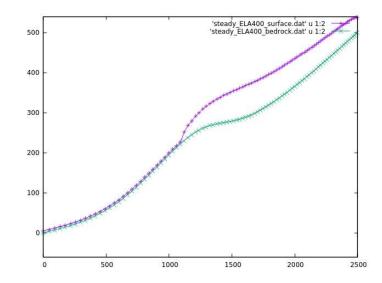

The distributions are given in the files: steady\_ELA400\_bedrock.dat, steady\_ELA400\_surface.dat

Elmer/Ice course Rovaniemi, October 2018

### ı

# The diagnostic problem

• We use a ~11 deg inclined rectangular mesh (produced with Gmsh) of unit-height (load the ready-made file

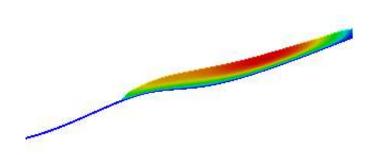

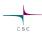

- If you have not already saved the mesh from Gmsh, do the following (find Gmsh instructions at end of slides):
  - \$ gmsh -2 testglacier.geo
- Use ElmerGrid to convert the mesh:
  - > ElmerGrid 14 2 testglacier.msh\

Needed to clean up geometry

Orders the numbering in x y z –directions (highest number fastest)

Elmer/Ice course Rovaniemi, October 2018

# The diagnostic problem

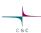

- We will do a diagnostic simulation, i.e., we ignore the time derivative in ANY equation
  - o Stokes anyhow has no explicit time dependence

$$\nabla \cdot \boldsymbol{\sigma} + \rho \boldsymbol{g} = \mathbf{0}$$

- o That also means, that the surface velocity distribution is a result of the given geometry and cannot be prescribed (no accumulation)
- Open the Solver Input File (SIF)

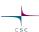

```
!echo on
Header
  !CHECK KEYWORDS Warn
                                                        This declares our mesh; capital/small letters matter
  Mesh DB "." "testglacier
Include Path ""
  Results Directory ""
Simulation
                                                                The coordinate system (incl. Dimension)
  Max Output Level = 4
  Coordinate System = "Cartesian 2D"
  Coordinate Mapping(3) = 1 2 3
Simulation Type = "Steady"
                                                                       Steady State = diagnostic
  Steady State Max Iterations = 1
  Output Intervals = 1
  Output File = "Stokes_ELA400_diagnostic.result"

Post File = "Stokes_ELA400_diagnostic.vtu" ! use .ep suffix for leagcy format
  Initialize Dirichlet Conditions = Logical False
```

Elmer/Ice course Rovaniemi, October 2018

# The diagnostic problem

```
Body 1
  Name = "Glacier"
                                  Assigns the Equation/Material/Body Force/and Initial conditionto a
  Body Force = 1
  Equation = 1
  Material = 1
  Initial Condition = 1
End
                                         The Equation for Body 1 (see above); declares set of Solvers
Equation 1
  Name = "Equation1"
  Convection = "computed"
  Flow Solution Name = String "Flow Solution"
  Active Solvers(3) = 1 2 3
                                          Well, as the name suggests: initial values for variables
Initial Condition 1
  Velocity 1 = 0.0
Velocity 2 = 0.0
  Pressure = 0.0
  Depth = Real 0.0
```

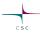

#### On Bodies and Boundaries

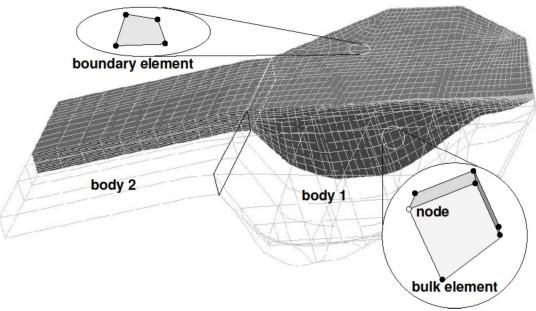

Elmer/Ice course Rovaniemi, October 2018

11

### **On Bodies and Boundaries**

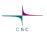

- Each Body has to have an
   Equation and Material
   assigned
   Body Force, Initial
   Condition optional
- Two bodies can have the same
   Material/Equation/Body
   Force/Initial Condition
   section assigned

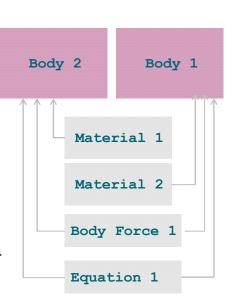

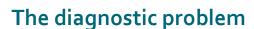

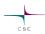

```
! maps DEM's at the very beginning
! to originally rectangular mesh
                                               The primary criterion for order of execution is the Exec
! see Top and Bottom Surface in BC's
                                               Solver keyword, thereafter the numbering
Solver 1
  Exec Solver = "Before Simulation"
 Equation = "MapCoordinate"
 Procedure = "StructuredMeshMapper" "StructuredMeshMapper"
 Active Coordinate = Integer 2! the mesh-update is y-direction
! For time being this is currently externally allocated
 Mesh Velocity Variable = String "Mesh Velocity 2"
! The 1st value is special as the mesh velocity could be unrelistically high
 Mesh Velocity First Zero = Logical True
! The accuracy applied to vector-projections
  Dot Product Tolerance = Real 0.01
```

This solver simply projects the shape given in the input files before the run (see Exec Solver keyword) to the initially flat mesh; See **Top Surface** and **Bottom Surface** keywords later

Elmer/Ice course Rovaniemi, October 2018

13

# The diagnostic problem

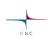

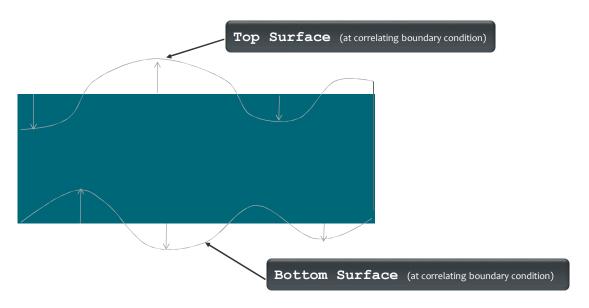

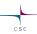

```
Solver 3
    Equation = "HeightDepth"
    Procedure = "StructuredProjectToPlane" "StructuredProjectToPlane"
Active Coordinate = Integer 2
Operator 1 = depth
Operator 2 = height
End
```

Flow Depth this time for post processing, only, on generally unstructured mesh (will be replaced by structured version)

Elmer/Ice course Rovaniemi, October 2018

# The diagnostic problem

```
! the rentral part of the problem: the Stokes solver
! Exec Solver = "Never" # uncommenting would switch this off
  Equation = "Navier-Stokes"
                                                     Linear System Solver keyword chooses type of
 Optimize Bandwidth = Logical True
                                                     solution of the linearized problem
  ! direct solver
  Linear System Solver = Direct
 Linear System Direct Method = "UMFPACK"
  ! alternative to above - Krylov subspace iterative solution
  Linear System Solver = "Iterative"
Linear System Iterative Method = "GCR"
                                                   !or "BICGStab"
  Linear System Max_Iterations = 5000
  Linear System Convergence Tolerance = 1.0E-06
  Linear System Abort Not Converged = False
  Linear System Preconditioning = "ILU1"
  Linear System Residual Output = 1
 Steady State Convergence Tolerance = 1.0E-05
  Stabilization Method can be [Stabilized, P2/P1, Bubbles]
  Stabilization Method = Stabilized←
                                                       You need that in Stokes and also in PDE's with significant
                                                       amount of convection
  Nonlinear System Convergence Tolerance = 1.0E-0
  Nonlinear System Convergence Measure = Solution
  Nonlinear System Max Iterations = 50 ←
                                                               Account for non-linearity of the rheology
  Nonlinear System Newton After Iterations = 3
  Nonlinear System Newton After Tolerance = 1.0E-01
 Nonlinear System Relaxation Factor = 0.75
Elmer/Ice course Rovaniemi, October 2018
```

16

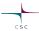

#### On iteration methods

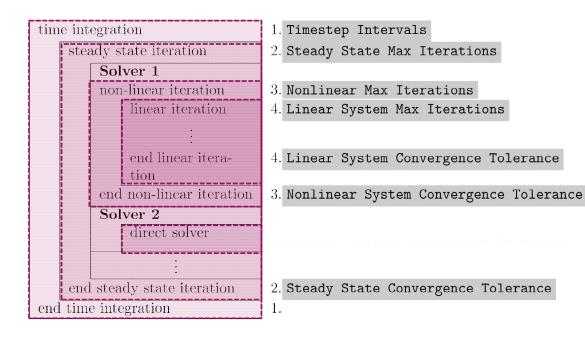

Elmer/Ice course Rovaniemi, October 2018

17

# The diagnostic problem

```
! we use m-yr-MPa system 1 yr = 31556926.0 sec
Material 1
  Name = "ice-ice-baby"
 Density = Real $910.0*1.0E-06*(31556926.0)^(-2.0)
  ! vicosity stuff
                                                    This is for scaling reasons (see next slide)
 Viscosity Model = String "Glen"
  ! Viscosity has to be set to a dummy value
   to avoid warning output from Elmer
 Viscosity = Real 1.0
 Glen Exponent = Real 3.0
 Critical Shear Rate = Real 1.0e-10
  ! Rate factors (Paterson value in MPa^-3a^-1)
 Rate Factor 1 = Real 1.258e13
 Rate Factor 2 = Real 6.046e28
   these are in SI units - no problem, as long as
  ! the gas constant also is
 Activation Energy 1 = Real 60e3
Activation Energy 2 = Real 139e3
```

$$\begin{split} D_{ij} &= A\tau_e^{n-1}S_{ij} \quad ; \quad S_{ij} = A^{-1/n}I_{D_2}^{(1-n)/n}D_{ij} \\ \text{where} \quad I_{D_2}^2 &= D_{ij}D_{ij}/2 \quad \text{and} \quad D_{ij} = 1/2(\partial u_i/\partial x_j + \partial u_j/\partial x_i) \\ A &= A(T^{'}) = A_0 \exp^{-Q/RT^{'}} \end{split}$$

Elmer/Ice course Rovaniemi, October 2018

Glen Enhancement Factor = Real 1.0

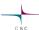

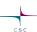

#### On the choice of units

Elmer(/Ice) does not assume any choice of units. This is on you, BUT, units have to be consistent amongst each other and with the mesh geometry units.

The order of magnitude in numbers do not change results, as matrix is pivoted

For the Stokes problem, one should give values for:

 $\rho$  (= 910 kg/m<sup>3</sup>) - the density: - the gravity:

 $g \ (= 9.81 \text{ m s}^{-2})$   $\eta_0 \ (\text{Pa s}^{1/n}) \ (1 \text{ Pa} = 1 \text{ kg s}^{-2} \text{ m}^{-1})$ - the viscosity:

kg - m - s [SI]: velocity in m/s and time-step in seconds

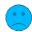

kg - m - a: velocity in m/a and timesteps in years

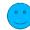

1 a= 31557600 s

MPa - m - a: velocity in m/a and Stress in MPa

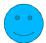

(What we have in our SIF)

Elmer/Ice course Rovaniemi, October 2018

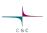

#### On the choice of units

To give you an example: for ISMIP tests A-D, the value for the

constants would be

 $\rho=910~\rm kg/m^3$ - the density:  $g = 9.81 \text{ m s}^{-2}$ - the gravity:

 $A = 10^{-16} \text{ Pa}^{-3} \text{ a}^{-1}$ - the fluidity:

|     | USI kg - m - s |                                                | kg - m - a |                                      | MPa - m - a |                                    |
|-----|----------------|------------------------------------------------|------------|--------------------------------------|-------------|------------------------------------|
| g = | 9.81           | m/s²                                           | 9.7692E+15 | m / a²                               | 9.7692E+15  | m / a²                             |
| ρ = | 910            | kg / m³                                        | 910        | kg / m³                              | 9.1380E-19  | MPa m <sup>-2</sup> a <sup>2</sup> |
| A = | 3.1689E-24     | kg <sup>-3</sup> m <sup>3</sup> s <sup>5</sup> | 1.0126E-61 | kg⁻³ m³ a⁵                           | 100         | MPa <sup>-3</sup> a <sup>-1</sup>  |
| η = | 5.4037E+07     | kg m <sup>-1</sup> s <sup>-5/3</sup>           | 1.7029E+20 | kg m <sup>-1</sup> a <sup>-5/3</sup> | 0.1710      | MPa a <sup>1/3</sup>               |

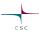

```
the variable taken to evaluate the Arrhenius law
    in general this should be the temperature relative
   ! to pressure melting point. The suggestion below plugs
   ! in the correct value obtained with TemperateIceSolver
     Temperature Field Variable = String "Temp Homologous"
   ! the temperature to switch between the
    two regimes in the flow law
  Limit Temperature = Real -10.0
   ! In case there is no temperature variable (which here is the case)
  Constant Temperature = Real -3.0 ◀
                                                      We set our glacier to be at -3 C
   ! Heat transfer stuff (will come later)
   !Temp Heat Capacity = Variable Temp
   ! Real MATC "capacity(tx)*(31556926.0)^(2.0)"
   !Temp Heat Conductivity = Variable Temp
   ! Real MATC "conductivity(tx)*31556926.0*1.0E
                                                             Now commented, needed later
  !Temp Upper Limit = Variable Depth
        Real MATC "273.15 - 9.8E-08 * tx * 910.0 * 9.81" !-> this is the correct≥
¶ion of the presure melting point with respect to the hydrostatic overburden at t₽
She point
End
Body Force 1
                                                       Gravity, scaled to deliver results
  Name = "BodyForcel"
                                                       in m/a and MPa
  Heat Source = 1
  Flow BodyForce 1 = Real 0.0
  Flow BodyForce 2 = Real $-9.81 * (31556926.0)^(2.0) !MPa - a - m
```

Elmer/Ice course Rovaniemi, October 2018

### The diagnostic problem

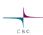

- Boundary conditions:
  - using array function for reading surfaces
  - OReal [cubic]

expects two columned row:

 $x_1$   $z_1$   $x_2$   $z_2$ 

- oinclude just inserts external file (length)
- Right values interpolated by matching interval of left values for input variable

```
Boundary Condition 1
Name = "bedrock"
  Target Boundaries = 1
  Conpute Normals = Logical True
 include the bedrock DEM, which has two colums
  Bottom Surface = Variable Coordinate 1
  Real cubic
      include "steady_ELA400_bedrock.dat"
Velocity 1 = Real 0.0e0
Velocity 2 = Real 0.0e0
Boundary Condition 2
Name = "sides"
  Target Boundaries(2) = 3 4 ! combine left and right boundary
  Velocity 1 = Real 0.0e0
Boundary Condition 3
Name = "surface"
  Target Boundaries = 2
  Top Surface = Variable Coordinate 1
     include "steady_ELA400_surface.dat"
  Depth = Real 0.0
```

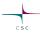

Now, run the case:

#### \$ ElmerSolver Stokes diagnostic.sif

O You will see the convergence history displayed:

```
FlowSolve: NAVIER-STOKES ITERATION 23
FlowSolve: NAVIER-STOKES ITERATION 23
FlowSolve: FlowSolve: Starting Assembly...
FlowSolve: Starting Assembly...
FlowSolve: Assembly done
FlowSolve: Dirichlet conditions done
ComputeChange: NS (ITER=23) (NRM, RELC): ( 1.6112696
0.90361030E-03 ) :: navier-stokes
FlowSolve: iter: 23 Assembly: (s) 0.26 6.04
FlowSolve: iter: 23 Solve: (s) 0.11 2.62
FlowSolve: Result Norm : 1.6112695610649261
FlowSolve: Relative Change: 9.0361030224648782E-004
```

Elmer/Ice course Rovaniemi, October 2018

23

# The diagnostic problem

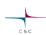

• Post-processing using ParaView: \$ paraview

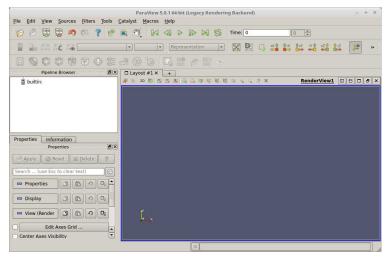

Elmer/Ice course Rovaniemi, October 2018

2/

# csc

# The diagnostic problem

 $\bullet \ File \longrightarrow Open \ \texttt{stokes\_ela400\_diagnostic0001.vtu}$ 

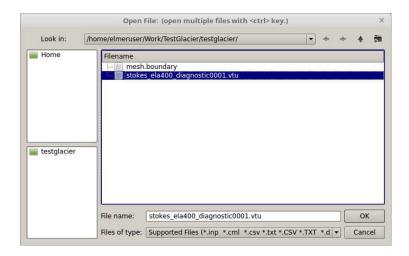

Elmer/Ice course Rovaniemi, October 2018

25

# The diagnostic problem

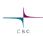

Apply

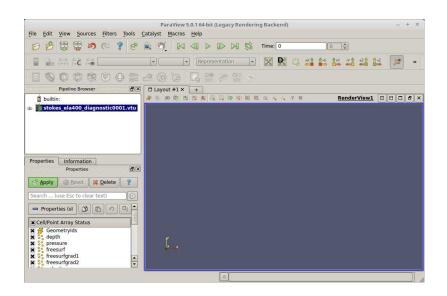

Elmer/Ice course Rovaniemi, October 2018

26

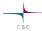

• Change to velocity

Press to activate colour bar

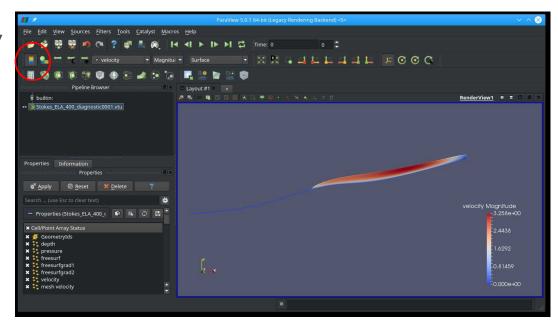

Elmer/Ice course Rovaniemi, October 2018

27

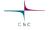

# The diagnostic problem

• Change colours

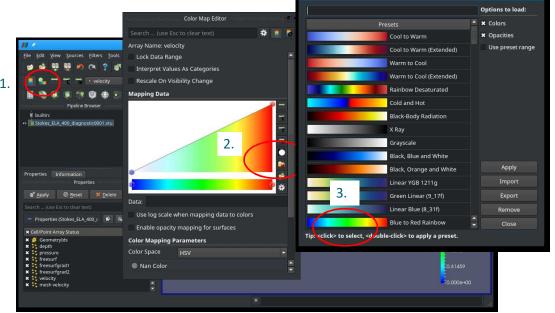

Elmer/Ice course Rovaniemi, October 2018

28

csc

- Different sliding laws in Elmer
- Simplest: Linear Weertman  $m{ au}=eta^2m{u}$ o This is formulated for the traction  $m{ au}$  and velocity  $m{u}$  in tangential plane
- In order to define properties in normal-tangential coordinates:

  Normal-Tangential Velocity = True
- $\beta^{-2}$  is the **Slip Coefficient {2,3}** (for the tangential directions 2 and 3) (for 3D, in 2d only direction 2)
- Setting normal velocity to zero (no-penetration)

```
Velocity 1 = 0.0
```

29

Elmer/Ice course Rovaniemi, October 2018

### Sliding

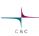

- Now we introduce sliding
  - We deploy a sliding zone between z=300 and 400m

```
Boundary Condition 1

Name = "bedrock"

Target Boundaries = 1

Conpute Normals = Logical True
! include the bedrock DEM, which has two colums

Bottom Surface = Variable Coordinate 1

Real cubic

include "steady_ELA400_bedrock.dat"

End

Normal-Tangential Velocity = True

Velocity 1 = Real 0.0e0

Stip Coefficient 2 = Variable Coordinate 2

Real MATC "(1.0 - (tx > 300.0)*(tx < 400.0))*1000.0 + 1.0/100.0

End
```

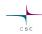

```
! Flow Depth still for postprocessing, only,
! now replaced by structured version
Solver 2
Equation = "HeightDepth"
Procedure = "StructuredProjectToPlane" "StructuredProjectToPlane"
Active Coordinate = Integer 2
Operator 1 = depth
Operator 2 = height
End
```

Replace the **FlowDepth** Solver with this one. This solver simply uses the vertically structured mesh to inquire the Depth/Height without solving a PDE (much cheaper).

Elmer/Ice course Rovaniemi, October 2018

# Sliding

csc

• Restart from previous run (improved initial guess)

```
Max Output Level = 4
Coordinate System = "Cartesian 2D"
Coordinate Mapping(3) = 1 2 3
Simulation Type = "Steady"
Steady State Max Iterations = 1
Output Intervals = 1
Output File = "Stokes_ELA400_diagnostic_slide.result"
Post File = "Stokes_ELA400_diagnostic_slide.vtu"
Initialize Dirichlet Conditions = Logical False
! Restart from previous run
Restart File = "Stokes_ELA400_diagnostic.result"
Restart Position = 0
End
```

Load the last entry in file

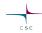

- Now, run the case:
  - \$ ElmerSolver Stokes diagnostic slide.sif
    - o Converged much earlier:

```
FlowSolve: NAVIER-STOKES ITERATION 12
FlowSolve: NAVIER-STOKES ITERATION 12
FlowSolve: FlowSolve: Starting Assembly...
FlowSolve: Assembly done
FlowSolve: Dirichlet conditions done
ComputeChange: NS (ITER=12) (NRM, RELC): ( 3.4915753 0.34732117E-05 ) :: navier-stokes
FlowSolve: iter: 12 Assembly: (s) 0.32 3.53
FlowSolve: iter: 12 Solve: (s) 0.12 1.38
FlowSolve: Result Norm : 3.4915753430899730
FlowSolve: Relative Change: 3.4732116934487441E-006
ComputeChange: SS (ITER=1) (NRM, RELC): ( 3.4915753 2.0000000 ) :: navier-stokes
```

Elmer/Ice course Rovaniemi, October 2018

33

# Sliding

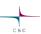

- Load parallel to previous file
- $\bullet \ File \rightarrow Open \ \texttt{stokes\_ela400\_diagnostic\_slide0001.vtu}$

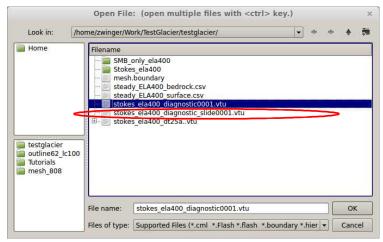

Elmer/Ice course Rovaniemi, October 2018

34

# csc

# **Sliding**

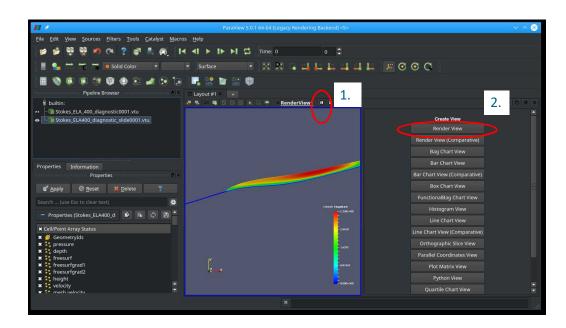

Elmer/Ice course Rovaniemi, October 2018

35

# **Sliding**

csc

Right click right window

Left click on left window

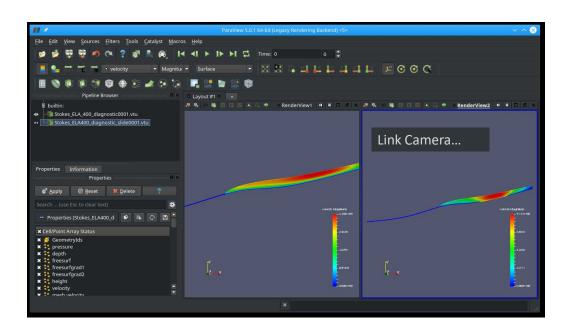

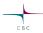

Right click right window

Left click on left window

Scales velocity and syncs behaviour between windows

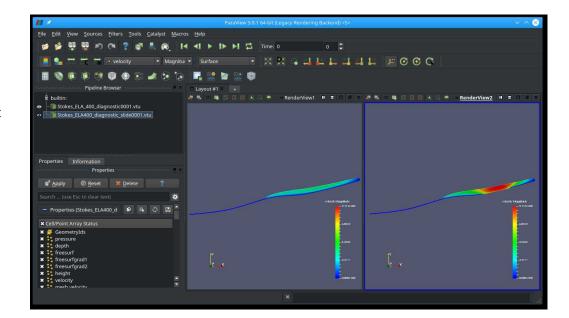

Elmer/Ice course Rovaniemi, October 2018

27

#### **End of first session**

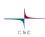

### What you should know by now:

- Basic diagnostic (= steady state with prescribed geometry) iso-thermal simulation
- · Linear system, Non-linear system solution
- Iterative/direct solver
- Read-in of simple DEM, manipulation of initial mesh (structured)
- Using tabulated value interpolation
- Writing interpreted MATC function
- Basic Paraview post-processing

# **HEATTRANSFER**

Starting from the diagnostic setup of the previous session we:

- Compute the temperature for a given velocity field and boundary conditions
- Introduce heat transfer
- Account for pressure-melting point
- Add Thermo-mechanical coupling (viscosity-temperature)

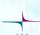

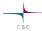

• Adding heat transfer to

#### Stokes diagnostic slide.sif:

- oAdd ElmerIceSolvers TemperateIceSolver with variable name Temp (see next slide)
- o Surface temperature distribution: linear from 273.15 K at z=om to

```
263.15 K at z=1000m
```

```
Temp = Variable Coordinate 2
Real
0.0 273.15
1000.0 263.15
End
```

- o Geothermal heat flux of 200 mW m<sup>-2</sup> at bedrock
- Make sure you restart from

```
Stokes ELA400 diagnostic slide.result
```

41

Elmer/Ice course Rovaniemi, October 2018

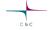

#### Heat transfer

```
Solver 5
 Equation = String "Homologous Temperature Equation"
 Procedure = File "ElmerIceSolvers" "TemperateIceSolver"
 Variable = String "Temp"
 Variable DOFs = 1
 Stabilize = True
 Optimize Bandwidth = Logical True
 Linear System Solver = "Iterative"
 Linear System Direct Method = UMFPACK
 Linear System Convergence Tolerance = 1.0E-06
 Linear System Abort Not Converged = False
 Linear System Preconditioning = "ILU1"
 Linear System Residual Output = 0
 Nonlinear System Convergence Tolerance = 1.0E-05
 Nonlinear System Max Iterations = 100
 Nonlinear System Relaxation Factor = Real 9.999E-01
 Steady State Convergence Tolerance = 1.0E-04
```

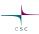

Material parameters in Material section

```
Material 1
...
! Heat transfer stuff
Temp Heat Capacity = Variable Temp
Real MATC "capacity(tx)*(31556926.0)^(2.0)"

Temp Heat Conductivity = Variable Temp
Real MATC "conductivity(tx)*31556926.0*1.0E-06"
End
```

• Using defined MATC-functions for

```
o Capacity: c(T)=146.3+(7.253\cdot T[{\rm K}]) o Conductivity: \kappa(T)=9.828\exp\left(-5.7\times 10^{-3}\cdot T[{\rm K}]\right)
```

3 Elmer/Ice course Rovaniemi, October 2018

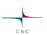

### Heat transfer

Material parameters in Material section

```
!! conductivity
$ function conductivity(T) { _conductivity=9.828*exp(-5.7E-03*T)}
!! capacity
$ function capacity(T) { _capacity=146.3+(7.253*T)}
```

• Using defined MATC-functions for

o Capacity: 
$$c(T)=146.3+(7.253\cdot T[{\rm K}])$$
 o Conductivity: 
$$\kappa(T)=9.828\exp\left(-5.7\times 10^{-3}\cdot T[{\rm K}]\right)$$

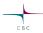

- Now, run the case:
  - \$ ElmerSolver Stokes\_diagnostic\_temp.sif
- It goes pretty quick, as we only have <u>one-way coupling</u> and hence <u>don't even execute</u> the Stokes solver

```
Solver 3

Exec Solver = "Never" ! we have a solution from previous case Equation = "Navier-Stokes"
```

Elmer/Ice course Rovaniemi, October 2018

#### Heat transfer

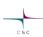

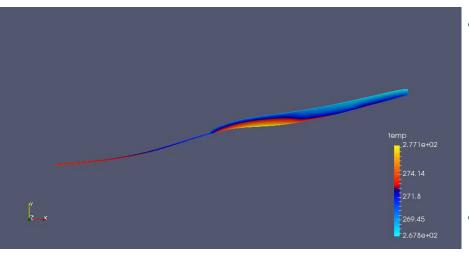

- Due to high geothermal heatflux we have areas above pressure melting point
- We have to account for this

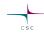

- Constrained heat transfer:
  - oIncluding following lines in Solver section of TemperateIceSolver

Elmer/Ice course Rovaniemi, October 2018

47

#### Heat transfer

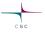

- Constrained heat transfer:
  - o Also introduce the upper limit for the temperature (a.k.a. pressure melting point) in the Material section

Temp Upper Limit = Variable Depth Real MATC "273.15 - clausclap \* tx \* 910.0 \* 9.81" 
$$T_{\rm pm} = T_0 + \beta_{\rm c} p \qquad p \approx \rho_{\rm ice} g \, d$$

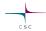

- Now, run the case:
  - \$ ElmerSolver \
    Stokes diagnostic temp constrained.sif
- Already from the norm (~ averaged nodal values) it comes clear that values are in general now lower

```
TemperateIceSolver (temp): iter: 5 Assembly: (s) 1.36 6.77
TemperateIceSolver (temp): iter: 5 Solve: (s) 0.00 0.01
TemperateIceSolver (temp): Result Norm : 271.78121462656480
TemperateIceSolver (temp): Relative Change: 5.0215061382786350E-006
ComputeChange: SS (ITER=1) (NRM, RELC): ( 271.78121 2.0000000 ) :: homologous temperature equation
```

Elmer/Ice course Rovaniemi, October 2018

49

# CSC

#### Heat transfer

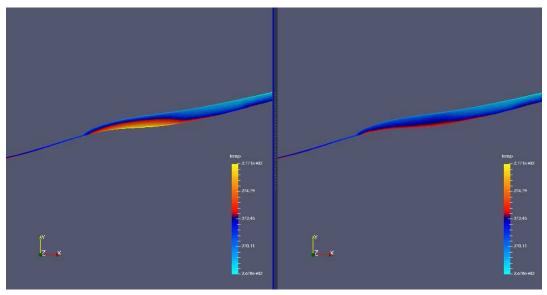

Unconstrained

Constrained

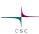

- Thermo-mechanically coupled simulation:
  - We have to iterate between Stokes and HTEq.

```
Steady State Max Iterations = 20
```

o Coupling to viscosity in Material section

```
! the variable taken to evaluate the Arrhenius law
! in general this should be the temperature relative
! to pressure melting point. The suggestion below plugs
! in the correct value obtained with TemperateIceSolver
Temperature Field Variable = String "Temp Homologous"
```

51

Elmer/Ice course Rovaniemi, October 2018

#### **Newton Iterations**

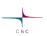

 We need Picard (=fixed-point) iterations instead of Newton iterations at the beginning of each new non-linear iteration loop

```
Solver 1
! Exec Solver = "Never"
   Equation = "Navier-Stokes"
...
   Nonlinear System Reset Newton = Logical True
   !Nonlinear System Relaxation Factor = 0.75
End
```

# CSC

#### Heat transfer

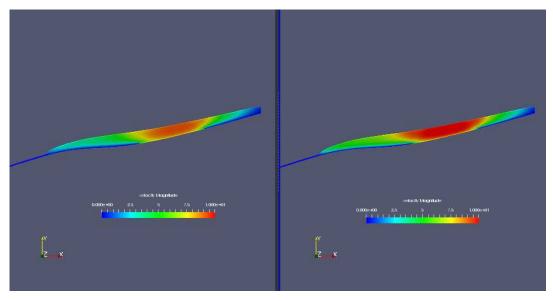

Uncoupled

Thermo-mechanically coupled

Elmer/Ice course Rovaniemi, October 2018

### End of third session

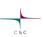

# What you should know on top of the previous session:

- Basic diagnostic (= steady state with prescribed geometry) simulation including heat transfer equation (HTEq)
- Introduction of constraint (pressure-melting) into HTEq
- Thermo-mechanically coupled system

# **PROGNOSTIC RUN**

- Starting from a deglaciated situation we show
- How to move to a transient run, i.e., introduce the
  - Free surface solution
  - Including coupling to climate via prescribing an accumulation/ablation function
- How to write a less simple MATC function

# The prognostic problem

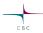

- Glacier with ~11 deg constant inclination
- Standard accumulation/ablation function

$$a(z) = \lambda z + a(z = 0)$$

• Or in terms of ELA (equilibrium line altitude):

$$a_{\rm ELA} = \lambda z_{\rm ELA} + a_0 = 0$$

ullet We know lapserate,  $\lambda$  , and  $z_{
m ELA}$  and have to define  $a_0=-\lambda\,z_{
m ELA}$ 

Elmer/Ice course Royaniemi October 2018

#### F7

# CSC

#### The Problem

- From x=[0:2500], z=[0:500]
- Setting mesh with 10 vertical levels with 5m flow depth

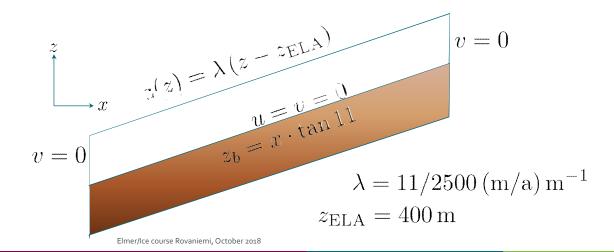

58

#### The Problem

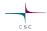

- Flow problem (Navier-Stokes) in ice
- Free-surface problem on free surface

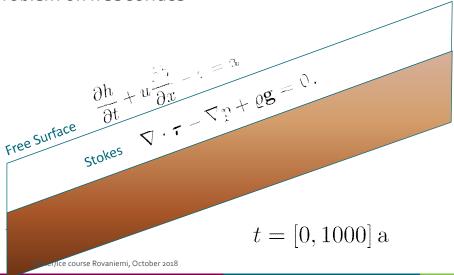

# **Time Stepping**

```
csc
```

```
Max Output Level = 4
Coordinate System = File "Cartesian 2D"
Coordinate Mapping(3) = 1 2 3
Simulation Type = "Transient"
Steady State Max Iterations = 1
Timestepping Method = "BDF"
BDF Order = 1
Timestep Sizes = 10.0 ! Delta t (Real) of one step
Timestep Intervals = 200 ! Amount (Integer) of steps taken
Output Intervals = 10 ! Interval (Integer) of writing data
Post File = "Stokes_prognostic_ELA400_SMBonly.vtu"
Initialize Dirichlet Conditions = Logical False
End
```

# CSC

### Free Surface Equation

```
Solver 4
   Equation = String "Free Surface"
   Procedure = File "FreeSrufaceSolver" "FreeSurfaceSolver"
   Exec Solver = always
   Variable = String "Zs"
   Variable DOFs = 1
   ! needed for evaluating the contact pressure
   Exported Variable 1 = -dofs 1 "Zs Residual"
   ! needed for storing the initial shape (needed for updates)
   Exported Variable 2 = -dofs 1 "RefZs"
   Procedure = "FreeSurfaceSolver" "FreeSurfaceSolver"
   ! This would take the contrained points out of solution
   ! Use in serial run, only
   ! Before Linsolve = "EliminateDirichlet" "EliminateDirichlet"
```

Elmer/Ice course Rovaniemi, October 2018

# -

### **Free Surface Equation**

```
Linear System Max Iterative
Linear System Max Iterations = 1500
Linear System Iterative Method = BiCGStab
Linear System Preconditioning = ILU0
Linear System Convergence Tolerance = Real 1.0e-7
Linear System Abort Not Converged = False
Linear System Residual Output = 1
Nonlinear System Max Iterations = 100
Nonlinear System Convergence Tolerance = 1.0e-6
Nonlinear System Relaxation Factor = 0.60
Steady State Convergence Tolerance = 1.0e-03
Stabilization Method = Bubbles
! Apply contact problem
Apply Dirichlet = Logical True
End
```

# CSC

# **Free Surface Equation**

```
Body 2
  Name = "Surface"
Body Force = 2
  Equation = 2
  Material = 2
  Initial Condition = 2
End
Equation 2
  Name = "Equation2"
  Convection = "none" !change to "computed"
  Active Solvers(1) = 3
  Flow Solution Name = String "Flow Solution"
End
```

63

Elmer/Ice course Rovaniemi, October 2018

# **Free Surface Equation**

```
CSC
```

```
Boundary Condition 3

Name = "surface"

Top Surface = Equals "Zs"

Target Boundaries = 2

Body ID = 2

Depth = Real 0.0

End
```

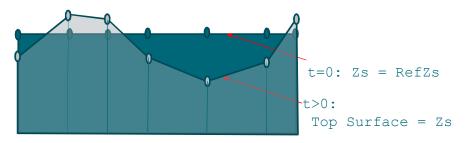

Elmer/Ice course Rovaniemi, October 2018

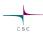

### **Free Surface Equation**

• Starting with same values for both variables

```
Initial Condition 2
  Zs = Equals Coordinate 2
  RefZs = Equals Coordinate 2
End
```

• Using the latter to keep minimal height

```
Material 2
Min Zs = Variable RefZs
Real MATC "tx - 0.1"
Max Zs = Variable RefZs
Real MATC "tx + 600.0"
End
```

Elmer/Ice course Rovaniemi, October 2018

65

# **Free Surface Equation**

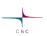

And here comes the coupling to climate (as a general MATC function)

```
$ function accum(X) {\
   lapserate = (11.0/2750.0);\
   ela = 400.0;\
   atsl = -ela*lapserate;\
   if (X(0) > 2500)\
     {_accum = 0.0;}\
   else\
     {_accum = lapserate*X(1) + atsl;}\
}
```

Elmer/Ice course Rovaniemi, October 2018

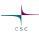

#### **Passive elements**

- We further switch the (Navier-)Stokes solution to passive in regions with flow-depth below threshold
- This usually brings more stable ice-fronts (uncomment to see difference)

67

Elmer/Ice course Rovaniemi, October 2018

#### The Solution

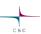

- Starting with no-flow problem, i.e., only surface mass balance, simply by setting Convection = "none" and (saves time) not executing Navier-Stokes, compare to run with coupled flow
- \$ ElmerSolver Stokes\_prognostic.sif

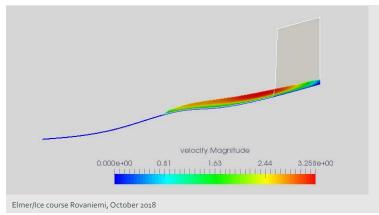

68

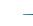

### **End of fourth session**

# What you should know on top of previous sessions:

- Basic prognostic (= time dependent with prescribed surface mass balance) simulation
- Introduced passive elements
- Introduced general MATC function to prescribe accumulation/ablation function

69

Elmer/Ice course Rovaniemi, October 2018

# **USER DEFINED FUNCTION**

In a follow-up session (most likely time will not allow), by changing the previous setup we show:

- How to write, compile and include a self-written user defined function
- · How to introduce time changing variables

Elmer/Ice course Rovaniemi, October 2018

/-

#### **User Defined Function**

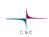

• Replace the MATC function with a user defined function (UDF)

All UDF's have the same header in Elmer(/Ice)

# csc

#### **User Defined Function**

```
! internal variables
   REAL(KIND=dp) :: lapserate, ela0, dElaDt, elaT, accumulationAtSl,&
       inittime, time, elevation, cutoff, offset
   LOGICAL :: FirstTime=.TRUE.
   ! Remember this value
   SAVE FirstTime, inittime
   ! lets hard-code our values (if we have time we can later make them being read≥
from SIF)
   lapserate = 11.0_dp/2750.0_dp
   ela0 = 400.0_dp
   dElaDt = -0.1 dp
   cutoff = 600.0_dp
   offset = 1500.0
   ! copy input (should match the arguments!)
  elevation = InputArray(1)
   time = InputArray(2)
   WRITE (Message, '(A,E10.2,A,E10.2)') "elevation=", elevation, "time=", time
   CALL INFO("getAccumulation", Message, Level=9)
```

Elmer/Ice course Rovaniemi, October 2018

73

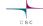

#### **User Defined Function**

```
! store the initial time, to be sure to have relative times
  IF (FirstTime) THEN
     inittime = time
    FirstTime = .FALSE.
 END IF
  ! get change of ELA with time
  IF (time > offset) THEN
     elaT = ela0 - dElaDt * (time - offset)
  ELSE
     elaT = ela0
  END IF
  ! lets do the math
  accumulationAtSl = -elaT*lapserate
  IF (elevation > cutoff) elevation = cutoff
  accum = lapserate*elevation + accumulationAtSl
  RETURN
END FUNCTION getAccumulation
```

Elmer/Ice course Rovaniemi, October 2018

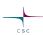

#### **User Defined Function**

#### The body-force section changes to:

#### Compilation is done with:

```
$ elmerf90 accumulation.f90 -o accumulation.so
```

75

Elmer/Ice course Rovaniemi, October 2018

### End of second session

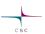

### What you should know on top of previous sessions:

 Replacing (usually slow) MATC function by a compiled Fortran User Defined Function (UDF)

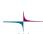

For those, who want to go continue  $\dots$ 

# **EXERCISE**

### **Exercise**

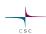

• If time permits, lets put all things together and make a thermo-mechanically coupled prognostic run. What do we need to add?

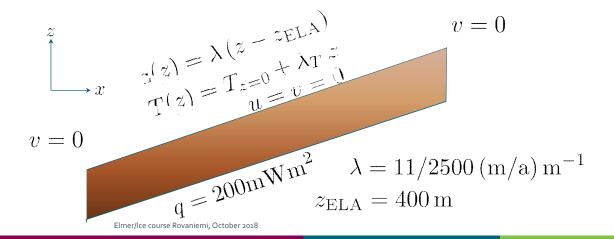

# Creating a mesh

csc

This is additional information on how to create the simple mesh for this run using Gmsh for people to try on their own

81

Elmer/Ice course Rovaniemi, October 2018

#### The Mesh

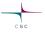

- Using Gmsh
- Simply launch by:
- \$ gmsh testglacier.geo &
  - Don't use the existing one in the Solution-folder, since we want to keep it as a backup, should this one fail

# -

#### The Mesh

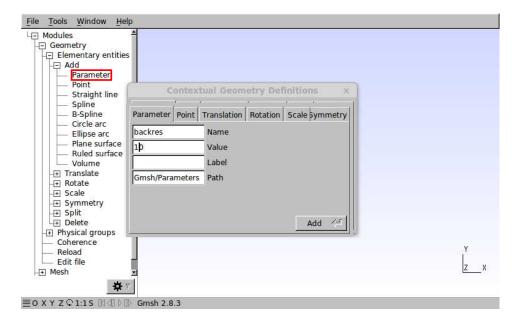

Elmer/Ice course Rovaniemi, October 2018

# CSC

#### The Mesh

83

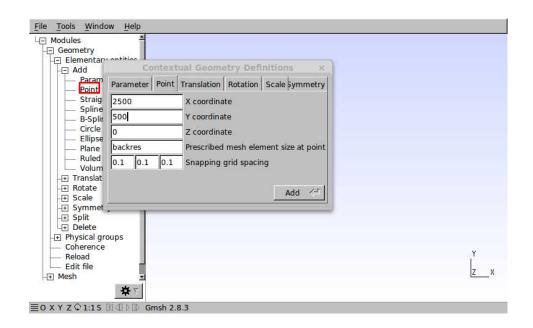

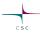

#### The Mesh

• Do that for any further points

```
Point(1) = {2500, 500, 0, backres};
Point(2) = {0, 0, 0, frontres};
Point(3) = {625, 50, 0, frontres};
Point(4) = {1250, 300, 0, backres};
Point(5) = {1600, 250, 0, backres};
```

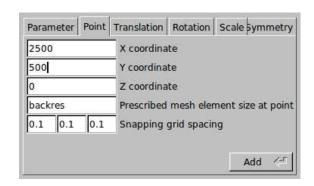

Elmer/Ice course Rovaniemi, October 2018

#### The Mesh

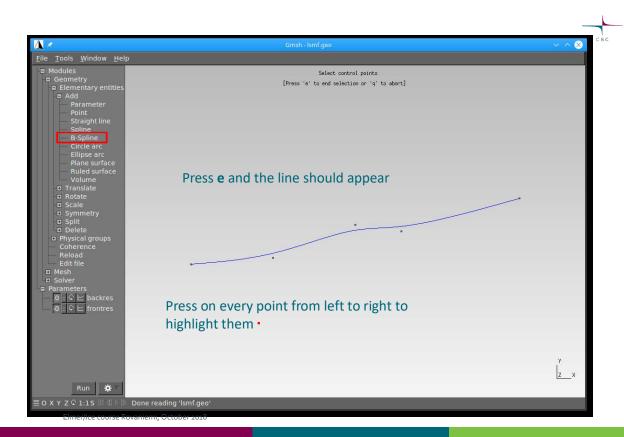

86

#### The Mesh

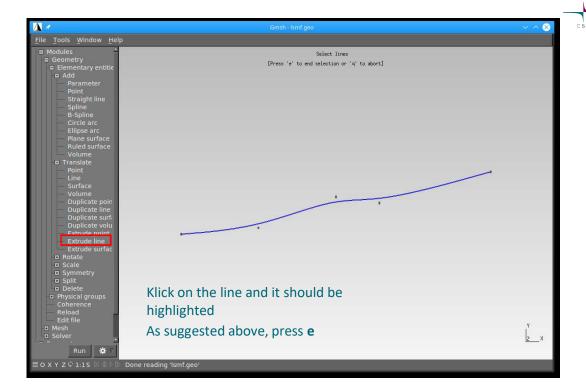

87

Elmer/Ice course Rovaniemi, October 2018

#### The Mesh

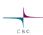

- Gmsh does journaling into the **geo**-file
  - it immediately writes out your entries
  - This means, that you can drive Gmsh also solely via script
  - It also means that you can make changes and reload
- Before you load:
  - Tools →Options: go to tab Advanced
  - Under Text editor command: sensible-editor to emacs
    - You should do a File → Save Options As Default
  - Geometry → Edit file

# CSC

#### The Mesh

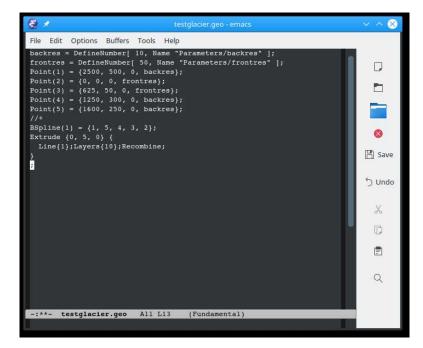

• Add:

Layers{10}; Recombine;

- Save the changes
- In Gmsh: Geometry → Reload

Elmei

Elmer/Ice course Rovaniemi, October 2018

#### The Mesh

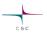

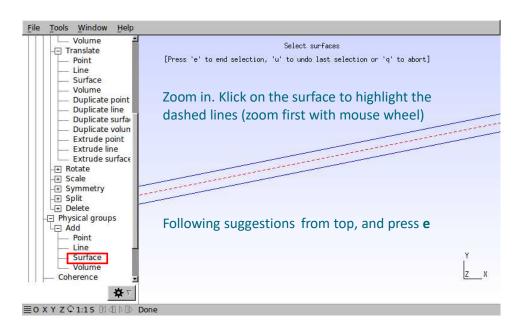

# ----

#### The Mesh

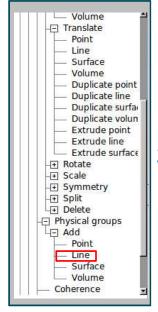

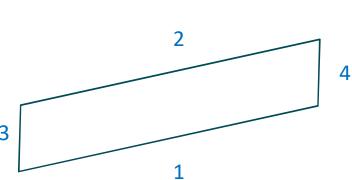

- You have to zoom (mouse wheel) in and out of the model
- and translate (right mouse button)
- Select boundary in the given order (highlights in red) and press "e" every time

Elmer/Ice course Rovaniemi, October 2018 If you selected the wrong boundary, use "u" to unselect

91

#### The Mesh

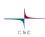

- Finally, mesh the geometry: **Mesh**→**2D**
- And save the mesh: Mesh→Save

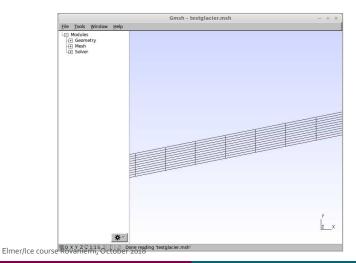

9:

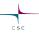

#### The Mesh

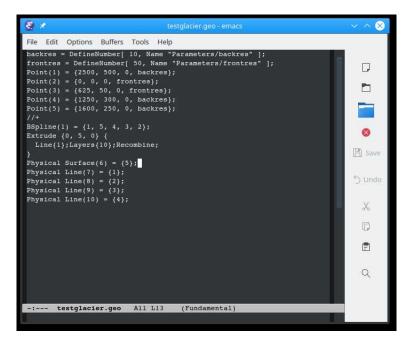

- The whole script looks like this and can be run via terminal:
- \$ gmsh -2 testglacier.geo

Elmer/Ice course Rovaniemi, October 2018